## **CMG**Connect **Defensive Driving Curriculum & Motor Vehicle Report**

**Defensive Driving Curriculum** & Motor Vehicle Report

> **For Drivers of DIOCESAN/PARISH Owned Vehicles**

## Getting Started:

- 1. Go to https://cmgconnect.org/
- 2. Locate your Arch/Diocese from the *"Find Your Organization"* drop-down list. Once selected, click "**Go to Organization**" to bring you to your specific landing page.
- 3. Create a new account by completing all the boxes under **"Register for a New Account"**. This includes address, primary parish, and how you participate at your parish or school. *You will need to select 'Driver' along with how you participate.*
- 4. Your main learning dashboard will show you all of the requirements and optional training curriculums that have been customized for your particular role within the Diocese.
- 5. Click **Start** under the *'Defensive Driving Training & Motor Vehicle Report'*.
- 6. Once training is completed, you can access your completion certificate by returning to the training dashboard and clicking **Print Certificate**. **NOTE:** It can take up to a week for your MVR to return and be reviewed, where your training will remain *'Resume'* until it is updated.

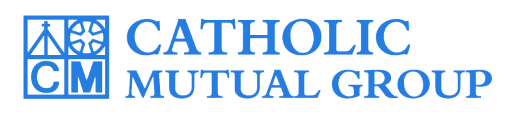

Please contact cmgconnect@catholicmutual.org or click the **Please contact cmgconnect@catholicmutual.org** or click the **Last Updated: 05/29/2024**  *button if you need assistance accessing your account.* 

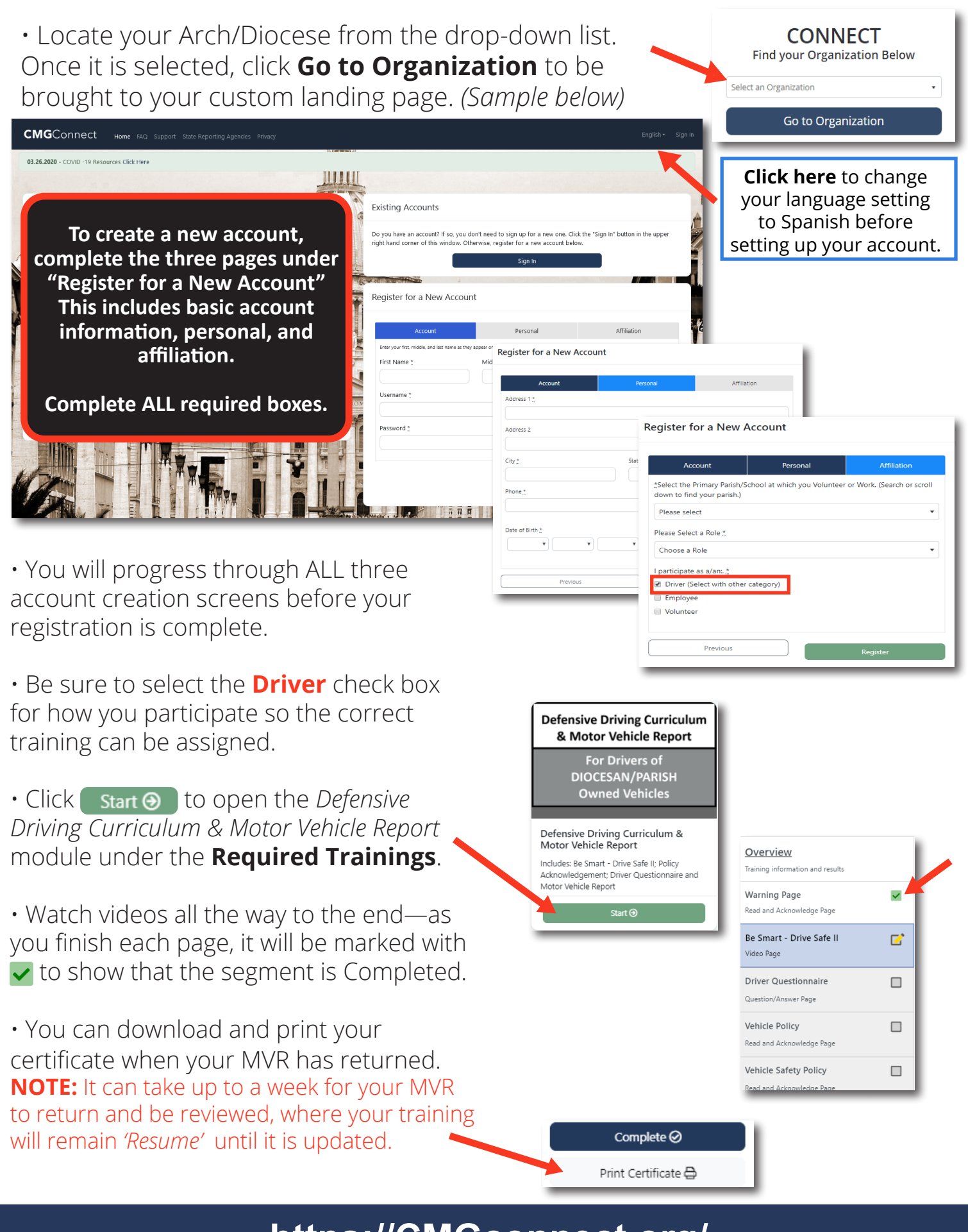

## **https://CMGconnect.org/**